## Dr. NTR UNIVERSITY OF HEALTH SCIENCES: ANDHRA PRADESH: VJA – 8

# Notification for exercising web options for 1<sup>st</sup> Phase of web based counseling for admission into MD (Homoeo) and MD/MS (Ayurveda) for the academic year 2020-21.

In continuation of earlier notifications dated 25.02.2021 & 20.03.2021 the University hereby notify the 1st Phase of web-based counselling for PG MD (Homoeo) & MD/MS (Ayurveda) courses for the academic year 2020-21 in the colleges affiliated to Dr. NTR University of Health Sciences, Vijayawada in the state of Andhra Pradesh.

All the eligible candidates who are present in the Merit lists notified in the website on **01.04.2021** are only eligible to exercise their options as per the seat matrix displayed on the **website [http://ntruhs.ap.nic.in](http://ntruhs.ap.nic.in/)**

#### **SCHEDULE**

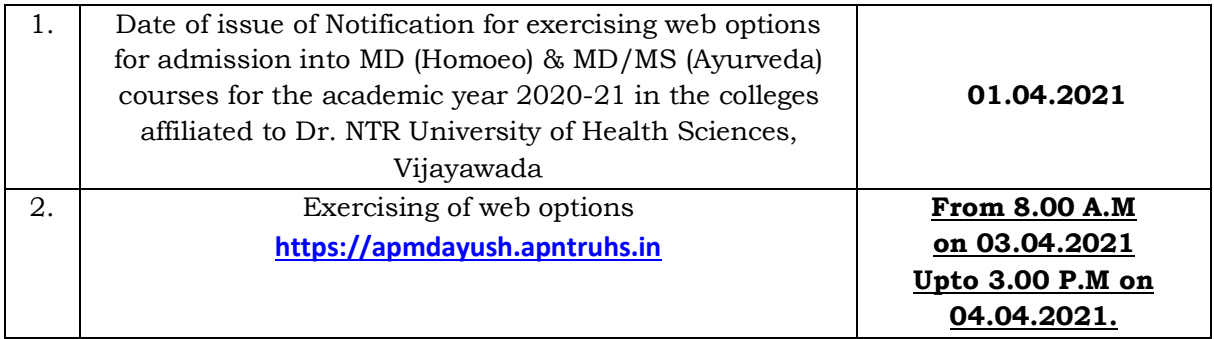

**The seat allocation will be done as per the Procedure given in G.O.Ms.No.603, HM & FW (R2) Dept., dt.23.12.2004 as amended in G.O.Ms.No.13, HM & FW(F2) Dept., dt.05.02.2021.**

UNIVERSITY FEE: Candidates who are allotted with a seat, have to pay Rs. 10,000/- before obtaining allotment letter through payment Gateway by using Online payment method. (Debit Card / Credit Card / Internet Banking).

## **Instructions to Candidates:**

- 1. The candidates MD (Homoeo) & MD/MS (Ayurveda) who have already got admission through AIQ counseling of AACCC, New Delhi are not eligible to participate in this counseling. If it is found that the ineligible candidate participated in this counseling, candidature of such candidate will be cancelled and will not be permitted in further counselings.
- 2. Area wise seat matrix is displayed on University website for the information of the students to exercise their options.
- 3. Candidate can give options on the web either from home or any other place having internet facility
	- a. One Time Password will be sent to the registered mobile at the time of registration and also at the time of saving Web options.
	- b. The password consists of SIX letter code with English capitals A to Z.
- 4. A candidate can exercise any number of options. The students have to opt clearly for the course in which they are desirous to join.
- 5. Candidates are instructed to be careful while exercising options on the Web and take the print out of the saved options.
- 6. Candidates will receive the allotment order after allotment of seat, if seat is allotted. The candidates are also instructed to visit the **website: https:// apmdayush.apntruhs.in** for status of allotment.
- 7. Candidate can download the provisional allotment order on payment of University Fee through payment gateway. The students can login and view the college wise list of selected candidates in the website.
- 8. Candidates are informed to check their final allotment, take printout of allotment letter from the web and report to the respective colleges on or before the date specified on the allotment letter with all original certificates and pay the tuition fee to complete the admission process, failing which the candidate will lose the admission.
- 9. The verification of original certificates will be conducted at the time of admission in the respective college and in case of any discrepancy, the Provisional allotment will be cancelled and action will be initiated. If the candidate slides to other college (i.e., affiliated colleges of Dr.NTR UHS) during subsequent Phases of counsellings, the original certificates will be sent to the college concerned after the closure of admissions.
- 10. Next Phase of counselling (exercising web options) will be conducted for:
	- a. Unfilled seats in Phase-I.
	- b. Not reported/Not joined seats of phase-I.
- 11.The University fee once paid shall not be refunded under any circumstances.

#### **Note:**

- 1. Visit University website [http://ntruhs.ap.nic.in](http://ntruhs.ap.nic.in/) for further notifications.
- 2. Help line Numbers for enquiry in case of any difficulty while submitting the online application form:

**for Technical difficulties:-** 9490332169, 9030732880 and 9392685856

**for Clarifications on Regulations:-** 8978780501 and 7997710168 (10.30 AM to 6.00 PM only).

Place: Vijayawada Date: 01.04.2021 Solution School State: 01.04.2021